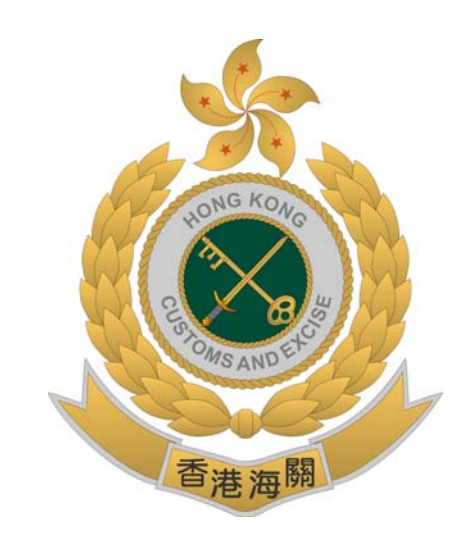

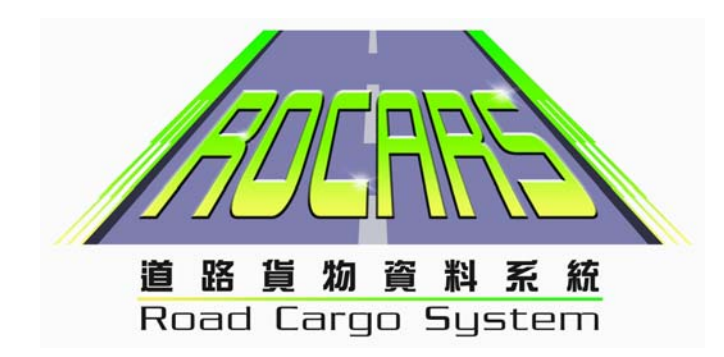

## 「道路貨物資料系統」 戶口啟動步驟

## 戶口啟動步驟

1. 輸入用戶帳號和密碼, 然後按 "登入".

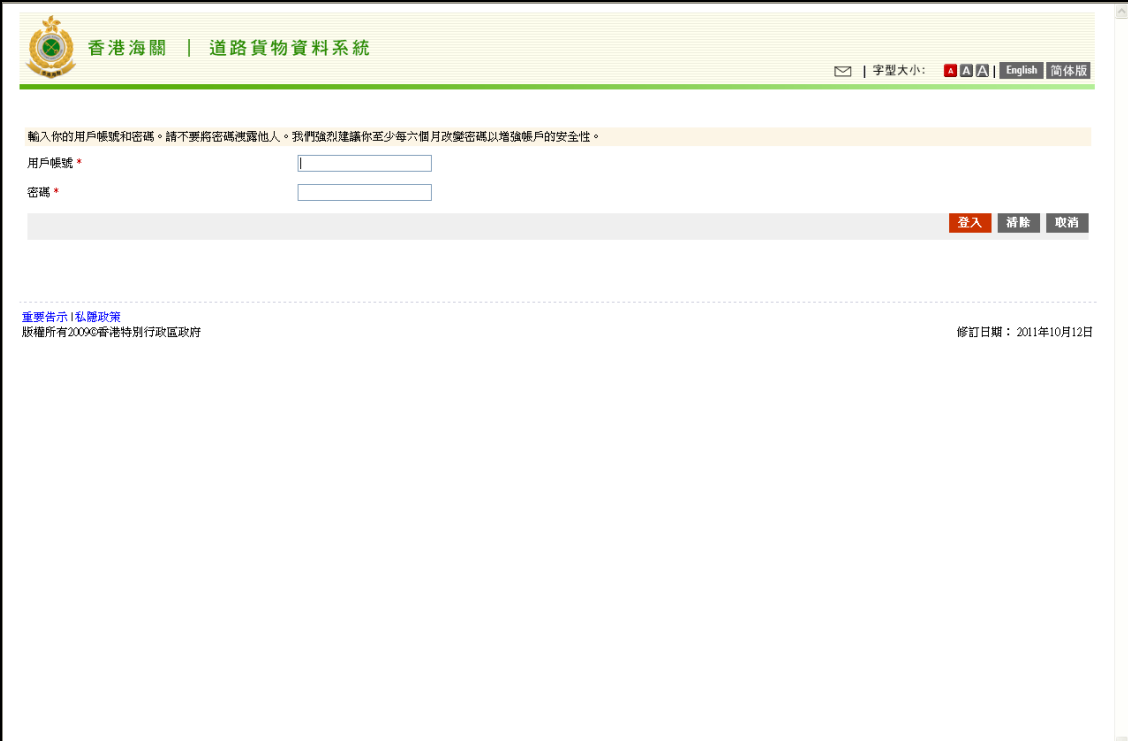

2. 輸入香港身份證號碼或護照號碼, 數碼證書媒體的位置和個人識別號碼, 然後 按 "確認".

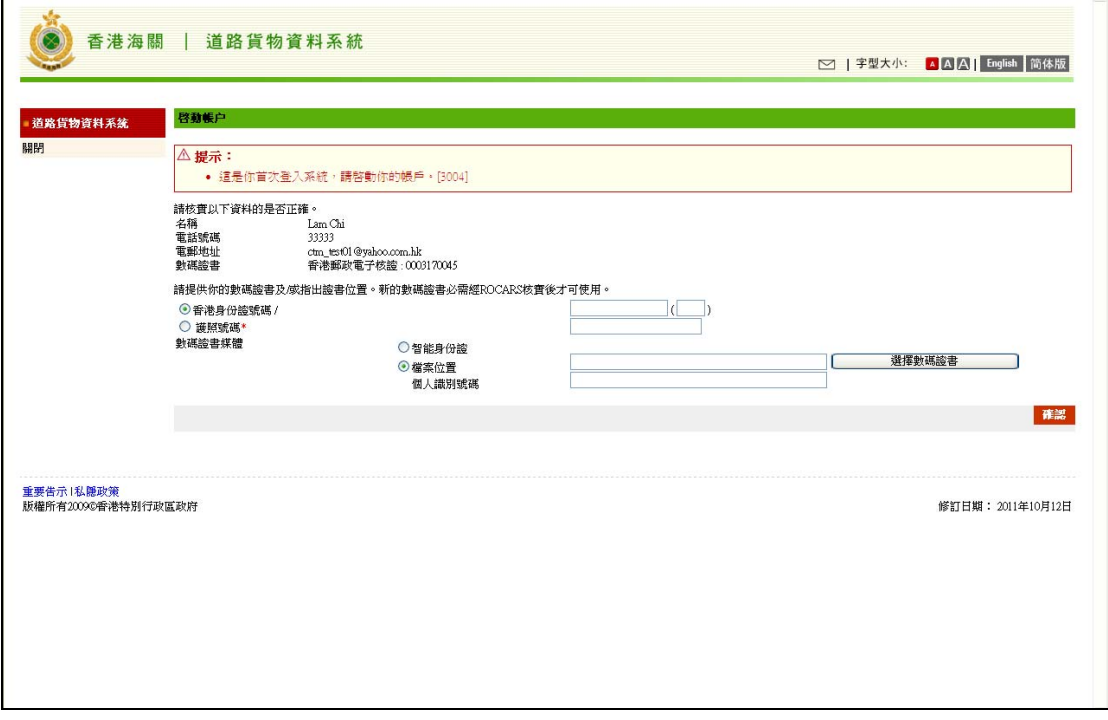

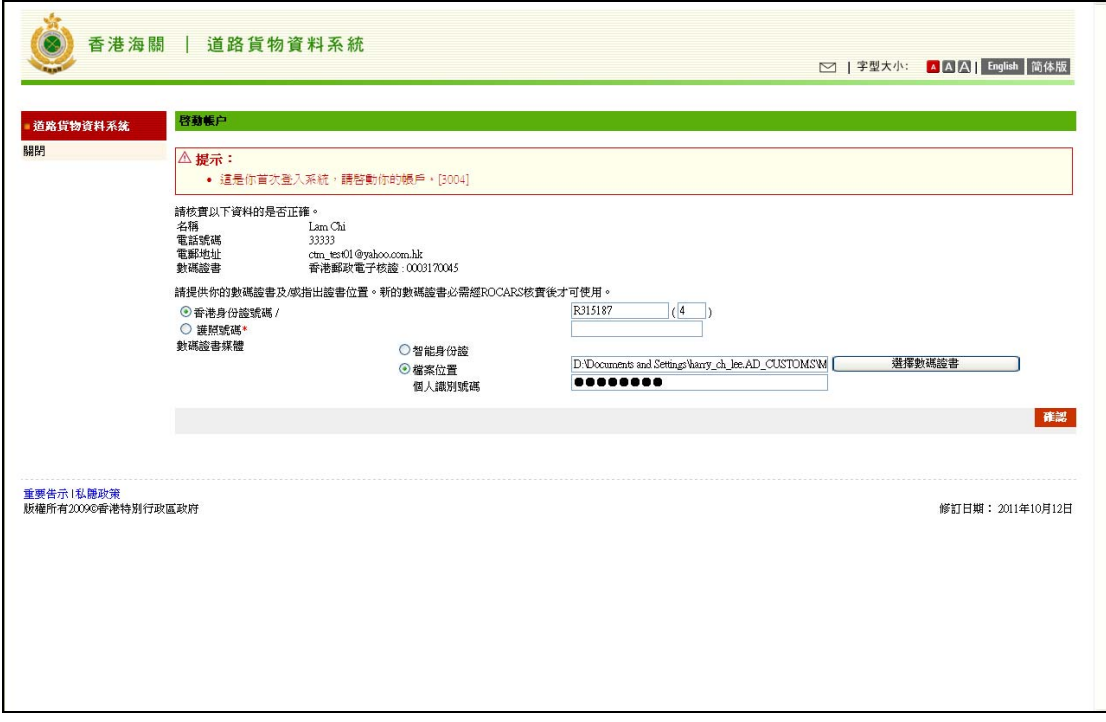

3. 輸入舊密碼和新密碼, 然後按 "確認".

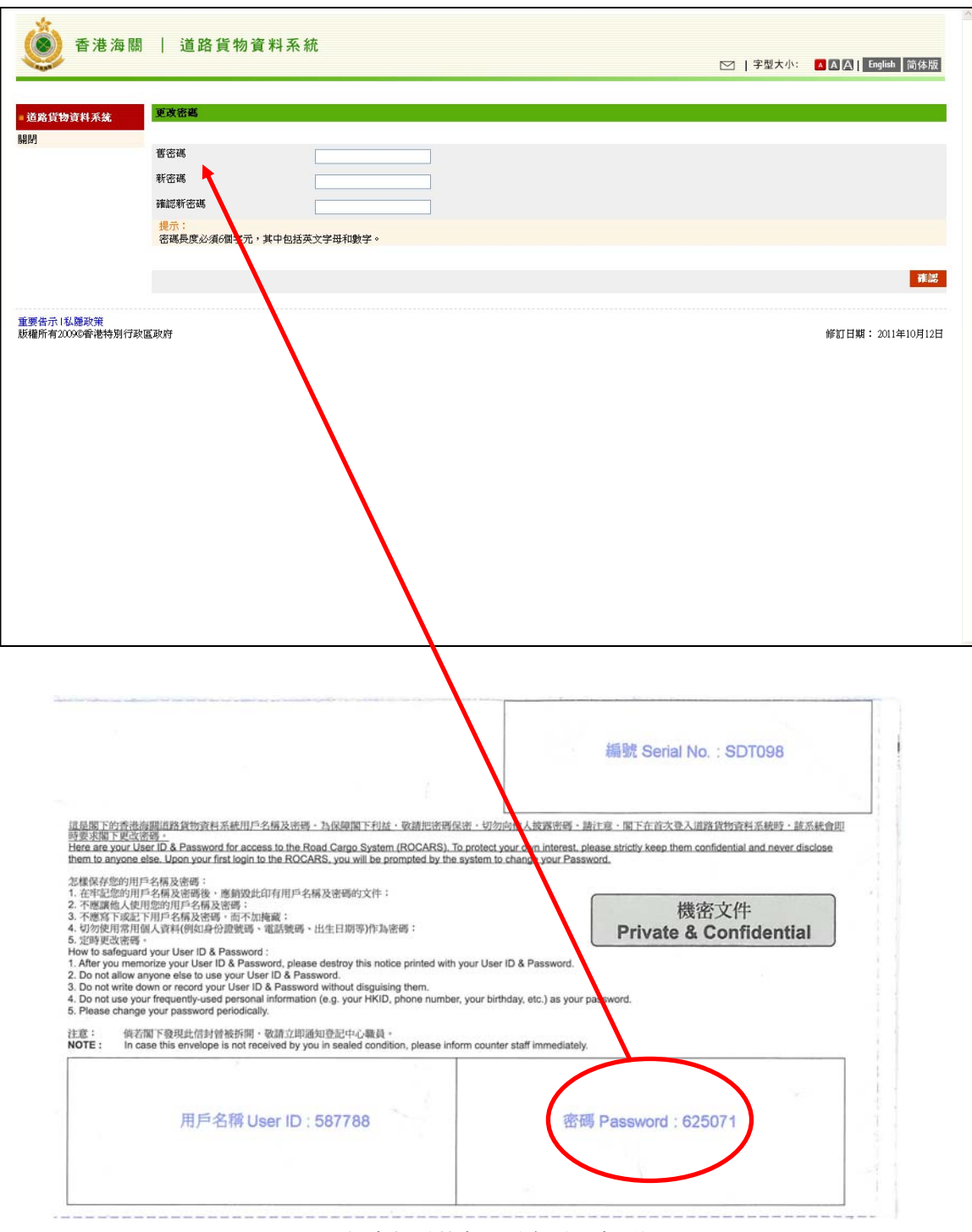

圖 : 保密包(載有用戶名稱和密碼)